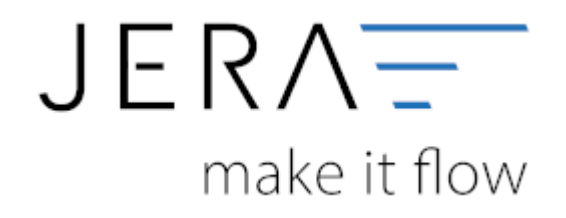

### **Jera Software GmbH**

Reutener Straße 4 79279 Vörstetten

## **Inhaltsverzeichnis**

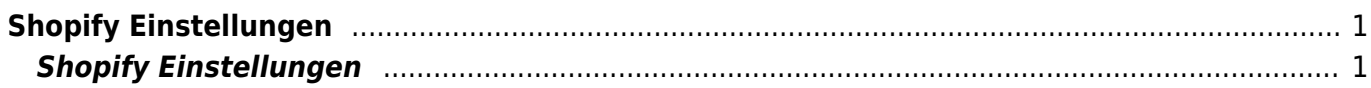

# <span id="page-2-0"></span>**Shopify Einstellungen**

(Finden Sie im Menü unter Setup / Payment-Module / Shopify)

### <span id="page-2-1"></span>**Shopify Einstellungen**

Innerhalb der Schnittstelle finden Sie unter dem Menüpunkt "Shopify" die Funktion "Setup":

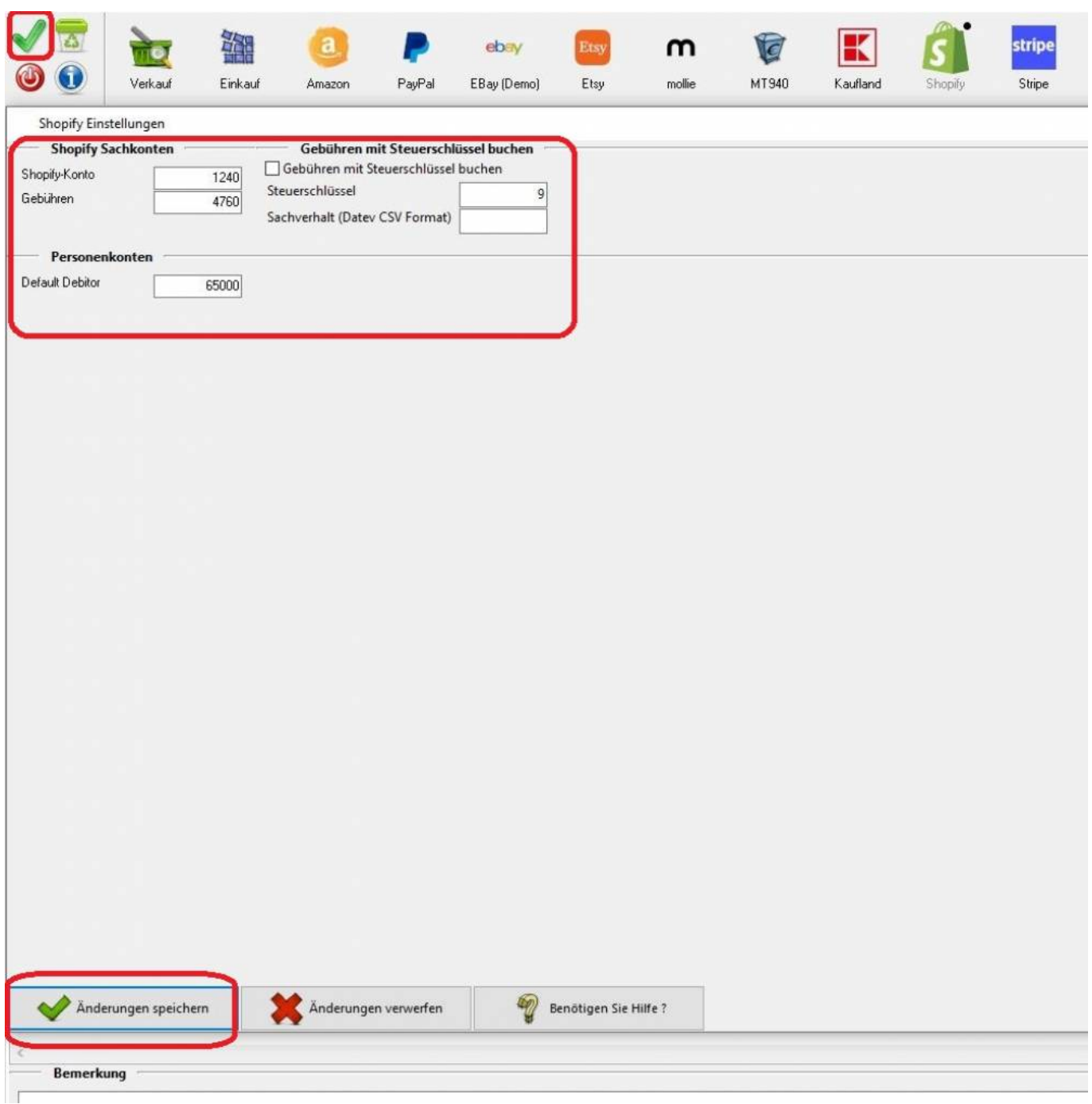

 $\pmb{\times}$ 

Hier haben Sie die Möglichkeit die Sachkonten zu konfigurieren.

Shopify-Konto: Bitte hinterlegen Sie ein Zahlungsmittelkonto für Ihre Shopify-Zahlungen.

Gebühren: Bitte hinterlegen Sie ein Konto auf welches die Shopify-Gebühren verbucht werden sollen. Möchten Sie die Gebühren mit einem Steuerschlüssel buchen, aktivieren Sie bitte die entsprechende Checkbox und hinterlegen Sie in den Feldern "Steuerschlüssel" den entsprechenden Steuerschlüssel und ggf. "Sachverhalt" den entsprechenden Sachverhalt.

Default Debitor: Hinterlegen Sie hier bitte einen Debitor, auf welchen Umsätze gebucht werden sollen, die nicht eindeutig zugeordnet werden können.

Bitte speichern Sie die Einstellungen zweimal, einmal über den Button "Änderungen speichern" innerhalb der Maske und einmal in der Schnittstelle mit dem grünen Haken links oben "Einstellungen speichern".

**ACHTUNG:** Bei den bereits in der Schnittstelle hinterlegten Konten handelt es sich um Default-Konten einer technischen Dokumentation. Eine steuerliche Korrektheit ist nicht gewährleistet. Bitte fragen Sie hierzu immer Ihren Steuerberater.

#### **Weiter zu: [Shopify Zahlungen](http://wiki.fibu-schnittstelle.de/doku.php?id=jtl:shopify:allgemein) Zurück zu: [Import Kontoauszug](http://wiki.fibu-schnittstelle.de/doku.php?id=jtl:shopify:pass_sheets)**

From: <http://wiki.fibu-schnittstelle.de/>- **Dokumentation Fibu-Schnittstellen der Jera GmbH**

Permanent link: **<http://wiki.fibu-schnittstelle.de/doku.php?id=jtl:shopify:einstellungen>**

Last update: **2021/07/07 16:32**